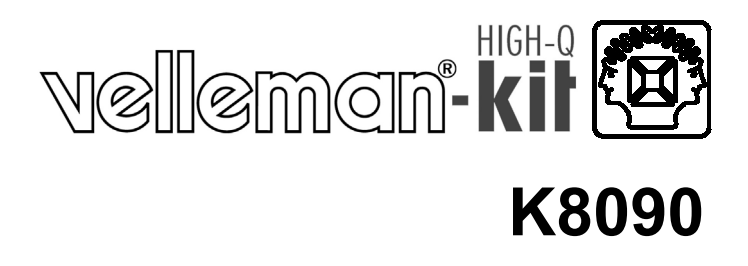

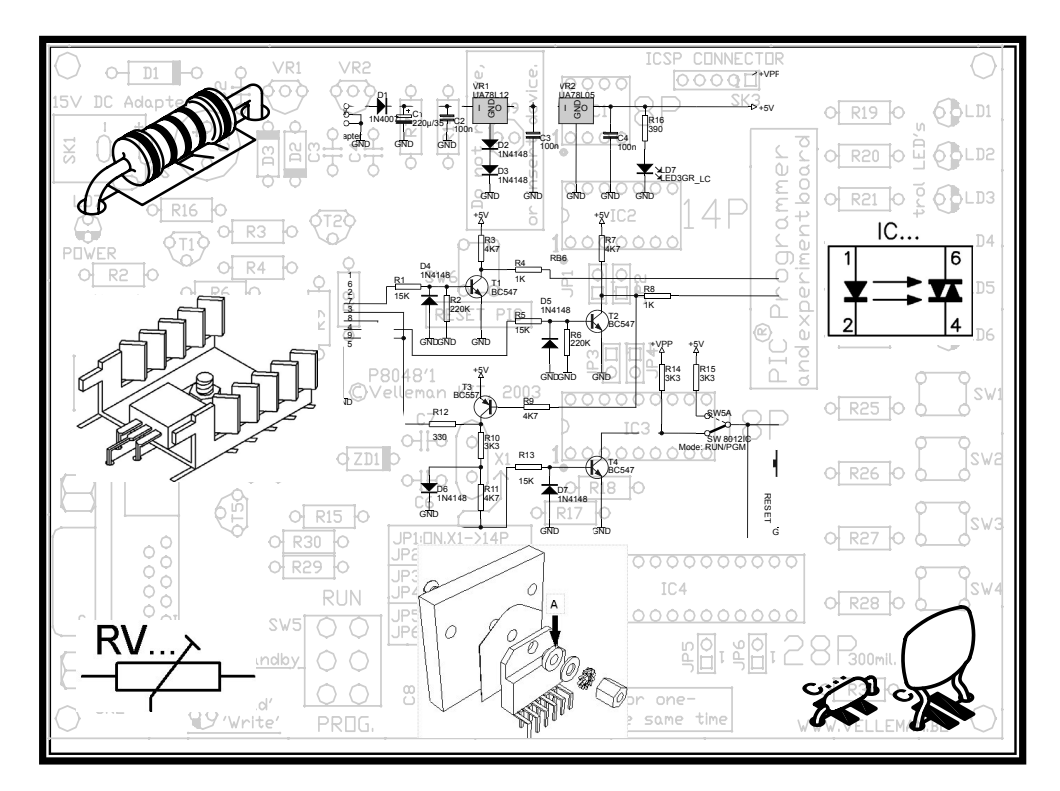

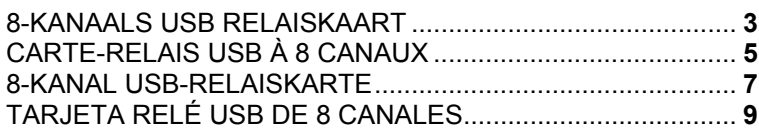

H8090B-ED1

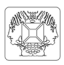

# **8-KANAALS USB RELAISKAART**

## **TECHNISCHE EIGENSCHAPPEN :**

- $\boxtimes$  USB-gestuurde relaiskaart
- $\boxtimes$  manuele selectie tussen schakel-, moment- of timerbediening (te selecteren via de software)
- $\boxtimes$  timer instelbaar tot een duur van 18 uur (DLL-functie)
- $\boxtimes$  event-driven en open protocol
- ; tweewegs pc-communicatie (USB event)
- $\boxtimes$  optionele VDR (type VDR300) overspanningsbeveiliging voor gebruik met inductieve lasten
- $\boxtimes$  ledaanduiding voor voeding en ingeschakeld relais

# **SPECIFICATIES :**

- voeding relais: 9VAC~10VAC of 12VDC~14VDC (500mA)
- 8 high-power relais: elk 16A (resistieve last)
- afmetingen: 160 x 107 x 30mm

# **MINIMALE SYSTEEMVEREISTEN:**

- $\boxtimes$  pc met USB-compatibele versie van Windows
- USB1.1 en USB2.0 full speed
- $\boxtimes$  internetaansluiting voor het downloaden van de software

**optionele DIN-rail module: B8006** *(Opmerking: snijd de uitsparing voor USB-stekker uit) \** 

## **\*Gebruik een behuizing indien u een spanning van >30V aansluit!**

Een DLL voor eigen softwareontwikkeling kunt u vanaf onze website downloaden. Geleverd met testsoftware

# **ALVORENS TE BEGINNEN**

*The zie ook de algemene handleiding voor soldeertips en andere algemene informatie.* 

Benodigdheden om de kit te bouwen:

- Kleine soldeerbout van max. 40W.
- Dun 1mm soldeersel, zonder soldeervet.
- Een kleine kniptang.
- 1. Monteer de onderdelen correct op de print zoals in de illustraties.
- 2. Monteer de onderdelen in de correcte volgorde, zoals in de geïllustreerde stuklijst.
- 3. Gebruik de  $\boxtimes$  vakjes om uw vorderingen aan te duiden.
- 4. Hou rekening met eventuele opmerkingen in de tekst.

# **BOUW**

**VOLG NIET BLINDELINGS DE VOLGORDE VAN DE TAPE. CONTROLEER ALTIJD DE WAARDE VIA DE STUKLIJST!** 

) **Tip**: U kunt de foto's op de verpakking gebruiken als leidraad tijdens de montage. Door eventuele verbeteringen is het mogelijk dat de foto's niet 100% nauwkeurig zijn.

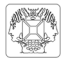

- 1. Monteer de dioden. Let op de polariteit!
- Monteer de weerstanden.
- 3. Monteer het IC voetje, let op dat de stand van de nok overeenkomt!
- Monteer de keramische condensators.
- 5. Monteer de drukknoppen.
- 6. Monteer de LEDs. Let op de polariteit!
- 7. Monteer de transistors.<br>8. Monteer de USB conne
- 8. Monteer de USB connector.<br>9. Monteer de 3-polige pinhead
- 9. Monteer de 3-polige pinheader. Knip deze op maat zoals aangegeven op de figuur. Plaats de 'event'-jumper standaard op OFF.
- 10. Monteer de schroefconnectoren.
- 11. Monteer de elektrolytische condensators C8 en C9. Let op de polariteit!
- 12. Monteer het kristal.
- 13. Monteer de spanningsregelaar.
- 14. Monteer de elektrolytische condensator C10. Let op de polariteit!
- 15. Monteer de relais.
	- \* *BELANGRIJK: LEG EEN EXTRA VERTINNING OP ALLE KOPEREN BANEN VAN DE PRINTPLAAT.*
- 16. Plaats het IC in zijn voetje. Let op de stand van de nok!
- 17. Monteer de rubberen voetjes op de soldeerzijde van de print (zie figuur).
	- \* *Monteer deze niet indien u de kit in een DIN-rail behuizing monteert*
- 18. Aansluitschema (zie geïllustreerde handleiding) voor gebruik met open collector aansluiting.

#### **19. Test en aansluiting**

De kaart heeft een afzonderlijke voeding nodig voor het relais en voor de microcontroller.

# **Test 1:**

- Sluit een voeding aan van 9 tot 10Vac of van 12 tot 14Vdc (minimum 500mA).
- The voedingsled zou moeten branden.
- De USB voedingsled brandt ook (indicatie dat de microprocessor voeding werkt).
- Druk op de knoppen om de relais te activeren.

#### **Test 2:**

- Ontkoppel de voeding.
- Sluit de kaart aan op een pc via de USB-poort.
- De USB voedingsled zou moeten branden.
- Druk op de knoppen om de uitgangsleds te doen branden. De relais worden niet geactiveerd.

De kaart is nu geschikt voor gebruik met alle aansluitingen.

De kaart kan ook via een enkele USB-aansluiting gevoed worden. De relais worden weliswaar niet geactiveerd.

De aanduidingsled van de relais zullen normaal functioneren. Gebruik deze functie als softwaretest.

### *Download meer programmavoorbeelden op onze website.*

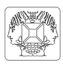

# **CARTE-RELAIS USB À 8 CANAUX**

## **CARACTERISTIQUES :**

- **id carte-relais USB**<br>M sélection manuel
- sélection manuelle entre contrôle en commutation, momentané ou minuterie (à sélection depuis le logiciel)
- $\boxtimes$  minuterie réglable jusqu'à une durée de 18 heures (fonction DLL)
- $\boxtimes$  protocole à l'occasion d'événements et ouvert
- $\boxtimes$  communication avec PC deux voies (événement USB)
- $\boxtimes$  protection contre les surtensions VDR (type VDR300) optionnelle pour utilisation avec charges inductives
- $\boxtimes$  indications LED d'alimentation et de relais activé

# **SPECIFICATIONS :**

- alimentation relais: 9VCA~10VCA ou 12VCC~14VCC (500mA)
- 8 relais haute puissance: 16A chaque (charge résistive)
- dimensions: 160 x 107 x 30mm

# **SYSTÈME REQUIS:**

- □ PC avec Windows compatible USB
- USB1.1 et USB2.0 pleine vitesse
- $\boxtimes$  connexion Internet pour le téléchargement du logiciel

**module rail DIN optionnel: B8006** *(Remarque : découpez une ouverture pour le connecteur USB) \**

**\* Utilisez un boîtier si vous connectez une tension de >30V !** 

Téléchargez une DLL pour la création d'un propre logiciel sur notre site web. Livrée avec logiciel de test.

# **AVANT DE COMMENCER**

 $\mathscr F$  Consultez également le manuel général pour des astuces concernant le soudage et pour de plus amples informations.

Matériel nécessaire pour le montage du kit:

- Petit fer à souder de max. 40W.
- Fine soudure de 1mm, sans pâte à souder.
- Petite pince coupante.
- 1. Montez les pièces correctement orientées sur le circuit imprimé, voir l'illustration.
- 2. Montez les pièces dans l'ordre correct sur le circuit imprimé, comme dans la liste des composants illustrée.
- 3. Utilisez les cases  $\boxtimes$  pour indiquer votre état d'avancement.
- 4. Tenez compte des remarques éventuelles dans le texte.

# **MONTAGE**

**NE PAS SUIVRE NÉCESSAIREMENT L'ORDRE DES COMPOSANTS SUR LE RUBAN. CONTRÔLEZ TOUJOURS LA VALEUR À L'AIDE DE LA LISTE DES PIÈCES !** 

) **Truc:** Les photos sur l'emballage peuvent vous servir de guide lors de l'assemblage. Toutefois, il se peut que les photos ne correspondent pas à 100% à la réalité en raison des adaptations subies.

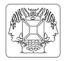

- 1. Montez les diodes. Attention à la polarité !
- 2. Montez les résistances.<br>3. Montez les condensateu
- 3. Montez les condensateurs en céramique.
- 4. Montez le support de CI. Attention à la position de l'encoche!
- 5. Montez les boutons-poussoirs.<br>6. Montez les LEDs. Attention à la
- 6. Montez les LEDs. Attention à la polarité !
- Montez les transistors.
- 8. Montez le connecteur USB
- 9. Montez les barrettes mâles. Coupez-le sur mesure comme indiqué sur l'illustration. Placez par défaut le cavalier "event" sur OFF.
- 10. Montez les borniers à vis.
- 11. Montez les condensateurs électrolytiques C8 et C9. Attention à la polarité !
- 12. Montez le cristal.
- 13. Montez le régulateur de tension.
- 14. Montez le condensateur électrolytique C10. Attention à la polarité !
- 15. Montez les relais.

# \* *IMPORTANT : APPLIQUEZ UN ÉTAMAGE SUPPLÉMENTAIRE SUR TOUTES LES PISTES DE CUIVRE DU CI.*

- 16. Placez le CI dans son support. Attention à la position de l'encoche!
- 17. Montez les pattes en caoutchouc du côté soudure du CI (voir ill.).

\* *Ne pas monter les pattes si vous décidez d'intégrer le kit dans un boîtier DIN rail.* 

18. Schéma de connexion (voir notice illustrée) pour usage avec une connexion à collecteur ouvert.

#### **19. Test et connexion**

La carte utilise une alimentation pour les relais et une pour le microcontrôleur.

### **Test 1:**

- Connectez une alimentation de 9 à 10VCA ou de 12 à 14VCC (minimum 500mA).
- La LED d'alimentation s'allume.
- La LED d'alimentation USB s'allume également (Indication que l'alimentation du microprocesseur fonctionne).
- Enfoncez les boutons pour activer les relais.

### **Test 2:**

- Déconnectez l'alimentation.
- Connectez la carte à un PC via le port USB.
- La LED d'alimentation USB s'allume.
- Enfoncez les boutons pour allumer les LED de sortie. Les relais ne seront
- cependant pas activés.

La carte peut à présent être utilisée avec toutes les connexions.

Il est possible d'alimenter la carte depuis un seul port USB. Les relais ne seront cependant pas activés.

Les LED d'indication des relais s'allumeront normalement. Utilisez cette fonction pour tester le logiciel.

### *Téléchargez plus d'exemples sur notre site web.*

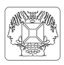

# **8-KANAL USB-RELAISKARTE**

# **EIGENSCHAFTEN :**

- $\boxtimes$  USB-gesteuerte Relaiskarte
- $✓$  manuelle Auswahl zwischen Schalt-, Moment- oder Timerbedienung (wählen Sie über die Software)
- $\boxtimes$  Timer einstellbar bis zu eine Dauer von 18 Stunden (DLL-Funktion)
- $\boxtimes$  event-driven und offenes Protokoll
- 2-wege PC-Kommunikation (USB Event)
- ; optionaler VDR-Überspannungsschutz (Typ VDR300) für Anwendung mit ohmschen Lasten
- $✓$  LED-Anzeige für Stromversorgung und eingeschaltetes Relais

# **TECHNISCHE SPEZIFIKATIONEN :**

- Stromversorgung Relais: 9VAC ~ 12VAC oder 12VDC~14VDC (500mA)
- 8 high-power Relais: je 16A (ohmsche Last)
- Abmessungen: 160 x 107 x 30mm

# **MIN. SYSTEMVORAUSSETZUNGEN:**

- PC mit USB-kompatibeler Version von Windows
- ; USB1.1 und USB2.0 Höchstgeschwindigkeit
- $\boxtimes$  Internetanschluss für das Herunterladen der Software

**optionales DIN-Rail Modul**: **B8006** *(Note: cut out the USB connector) \**

# **\*Verwenden Sie ein Gehäuse wenn Sie eine Spannung von >30V anschließen!**

Eine DLL für eigene Software-Entwicklung können Sie auf unserer Website herunterladen. Lieferung mit Testsoftware.

# **EHE SIE BEGINNEN**

) Siehe auch die allgemeine Bedienungsanleitung für Löthinweise und andere allgemeine Informationen.

Für den Bau notwendiges Material:

- Kleiner Lötkolben von höchstens 40W.
- Dünnes Lötmetall von 1mm, ohne Lötfett.
- Eine kleine Kneifzange.
- 1. Montieren Sie die Bauteile in der richtigen Richtung auf der Leiterplatte, siehe Abbildung.
- 2. Montieren Sie die Bauteile in der richtigen Reihenfolge, wie in der illustrierten Stückliste wiedergegeben.
- 3. Notieren Sie mittels der Ø -Häuschen Ihre Fortschritte.
- 4. Beachten Sie eventuelle Bemerkungen im Text.

# **MONTAGE**

**Folgen Sie nie blindlings der Reihenfolge der Komponenten im Band. Überprüfen Sie immer den Wert über die Stückliste!** 

) **Tip:** Die Fotos auf der Verpackung können als Hilfe bei der Montage verwendet werden. Wegen bestimmter Anpassungen ist es allerdings möglich, dass die Fotos nicht zu 100% mit der Wirklichkeit übereinstimmen.

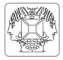

- 1. Montieren Sie die dioden. Achten Sie auf die Polarität!
- 2. Montieren Sie die Widerstände.<br>3. Montieren Sie die Keramikkonde
- 3. Montieren Sie die Keramikkondensatoren.<br>4. Montieren Sie die IC-fassung. Achten Sie a
- 4. Montieren Sie die IC-fassung. Achten Sie auf die Positon des Nockens!<br>5. Monitieren Sie die druckknöpfe.
- 5. Monitieren Sie die druckknöpfe.<br>6. Montieren Sie die LEDs Achten
- 6. Montieren Sie die LEDs. Achten Sie auf die Polarität!
- 7. Montieren Sie die Transistoren.
- 8. Montieren Sie die USB connector.<br>9. Montieren Sie die Stiftleisten und
- 9. Montieren Sie die Stiftleisten und schneiden Sie sie nach Maß. Stellen Sie die "Event"-Drahtbrücke Standard auf OFF.
- 10. Montieren Sie die Schraubconnectoren.
- 11. Montieren Sie die Elektrolytkondensatoren C8 und C9. Achten Sie auf die Polarität!
- 12. Montieren Sie den kristall.
- 13. Montieren Sie die den Spannungsregler. Achten Sie auf die Polarität!
- 14. Montieren Sie den Elektrolytkondensator C10. Achten Sie auf die Polarität!
- 15. Montieren Sie die Relais

# \* *WICHTIG : LEGEN SIE EINE ZUSÄTZLICHE VERZINNUNG AUF ALLE KUPFERBAHNEN DER LEITERPLATTE!*

- 16. Montieren Sie den IC in ihre Fassung. Achten sie auf den stand des Nockens!
- 17. Montieren Sie die Gummifüße an der Lötseite der Leiterplatte.
	- \* *Montieren Sie die Gummifüße nicht wenn Sie diesen Bausatz in einem DIN-Rail-Gehäuse montieren möchten*
- 18. Schaltplan (siehe illustrierte Bedienungsanleitung) für Anwendung mit dem Open-Kollektor-Anschluss.

# **19. Test und Anschluss**

Die Karte braucht eine separate Stromversorgung für das Relais und den Microcontroller.

# **Test 1:**

- Schließen Sie eine Stromversorgung von 9 bis 10Vac oder von 12 bis 14Vdc (min. 500mA) an.
- Die Stromversorgungs-LED leuchtet.
- Die USB-Stromversorgungs-LED leuchtet ebenfalls (Anzeige, dass die Stromversorgung des Microprozessors funktioniert).
- Drücken Sie die Tasten, um die Relais einzuschalten.

# **Test 2:**

- Trennen Sie die Stromversorgung vom Netz.
- Verbinden Sie die Karte über den USB-Port mit einem PC.
- Normalerweise leuchtet die USB-Stromversorgungs-LED.
- Drücken Sie die Tasten, um die Ausgangs-LEDs einzuschalten. Die Relais werden nicht aktiviert.

Die Karte eignet sich nun für Anwendung mit allen Anschlüssen.

Die Karte kann auch über einen einzigen USB-Anschluss versorgt werden. Die Relais werden allerdings nicht aktiviert.

Die Anzeige-LED der Relais funktionieren normal.

Verwenden Sie diese Funktion als Softwaretest.

# *Laden Sie mehr Programmbeispiele auf unserer Website herunter.*

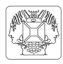

# **TARJETA RELÉ USB DE 8 CANALES**

# **CARACTERÍSTICAS:**

- $\boxtimes$  tarieta relé USB
- $\boxtimes$  selección manual entre control de conmutación, momentáneo o temporizador (se selecciona por el software)
- $\boxtimes$  temporizador ajustable hasta una duración de 18 horas (función DLL)
- $\boxtimes$  coprotocolo con motivo de acontecimientos y abierto
- $\boxtimes$  comunicación con PC de dos vías (acontecimiento USB)
- $\boxtimes$  protección contra las sobretensiones VDR (type VDR300) opcional para el uso con cargas inductivas
- $\boxtimes$  indicador LED de alimentación y relé activado

# **ESPECIFICACIONES:**

- alimentación relé: 9VAC ~ 12VAC o 12VDC~14VDC (500mA)
- 8 relés de alta potencia: 5A cada uno (carga resistiva)
- dimensiones: 160 x 107 x 30mm

# **EXIGENCIAS MÍN. DEL SISTEMA:**

- PC con Windows compatible USB
- $\boxtimes$  USB1.1 y USB2.0 toda velocidad
- $\boxtimes$  conexión internet para derscargar el software

**módulo DIN-rail opcional: B8006** *(Note: cut out the USB connector) \**

**\*¡Utilice una caja si conecte una tensión de >30V!** 

Descargue una DLL para desarrollar su propio software en nuestra página web. Se entrega con software de prueba.

# **ANTES DE EMPEZAR**

) Lea también el manual general. Contiene consejos de soldadura y otras informaciones generales

Material necesario para el montaje del kit :

- Pequeño soldador de 40W máx.
- Soldadura de 1mm, sin pasta de soldadura
- Pequeños alicates de corte.
- 1. Coloque los componentes correctamente orientados en el circuito integrado (véase figura).
- 2. Coloque los componentes por orden correcto (véase la lista de componentes).
- 3. Use los cajetines  $\boxtimes$  para indicar su progreso.
- 4. Tenga en cuenta las eventuales observaciones.

# **MONTAJE**

**No siga a ciegas el orden de los componentes en la cinta. ¡Controle siempre el valor con la lista de componentes!** 

) **Consejos:** Puede usar las fotos del embalaje como directrices durante el montaje. Sin embargo, es posible que las fotos no correspondan completamente a la realidad debido a cambios posteriores.

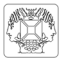

- 1. Monte los diodos. ¡Controle la polaridad!<br>2. Monte las resistencias.
- Monte las resistencias.
- 3. Monte los condensadores cerámicos.
- 4. Monte el soporte de CI. ¡Atención a la posición de la muesca!
- 5. Monte los pulsadores
- 6. Monte los LEDs. ¡Controle la polaridad!
- 7. Monte los transistores
- 8. Monte el conector USB.
- 9. Monte los contactos. Córtelo a la medida como se indica en la figura. Ponga por defecto el puente "event" en la posición OFF
- 10. Monte las regletas de conexión
- 11. Monte los condensadores electrolíticos C8 y C9. ¡Controle la polaridad!
- 12. Monte el cristal.
- 13. Monte el regulador de tensión.
- 14. Monte el condensador electrolítico C10. ¡Controle la polaridad!
- 15. Coloque los relés.

### \* *IMPORTANTE : ¡PONGA UNA CAPA ADICIONAL DE ESTAÑO EN TODAS LAS PISTAS DE COBRE DE LA PLACA DE CIRCUITO IMPRESO!*

- 16. Monte el CI. ¡Atención a la posición de la muesca!
- 17. Monte los pies de goma en la parte de soldadura del CI.
	- \* *No monte los pies si quiere incorporar el kit en una caja DIN rail.*
- 18. esquema de conexión (véase el manual del usuario ilustrado) para el uso con una conexión con colector abierto.

#### **19. Prueba y conexión**

La tarjeta utiliza una alimentación individual tanto para los relés como para el microcontrolador.

### **Prueba 1:**

- Conecte una alimentación de 9 a 10VCA o de 12 a 14VCC (mín. 500mA).
- El LED de alimentación se ilumina.
- El LED de alimentación USB se ilumina también (Indicación que la alimentación del microprocesador funciona).
- Pulse los botones para activar los relés.

#### **Prueba 2:**

- Desconecte la alimentación de la red.
- Conecte la tarjeta por el puerto USB a un PC.
- El LED de alimentación USB se ilumina.
- Pulse los botones para activar los LEDs de salida. Sin embargo, no se activan los relés.

Ahora, es posible utilizar la tarjeta con todas las conexiones.

Es posible alimentar la tarjeta con un solo puerto USB. Sin embargo, no se activan los relés.

Los LEDs de indicación de los relés se iluminarán normalmente. Utilice esta función para probar el software.

### *Descargue más ejemplos en nuestra página web.*

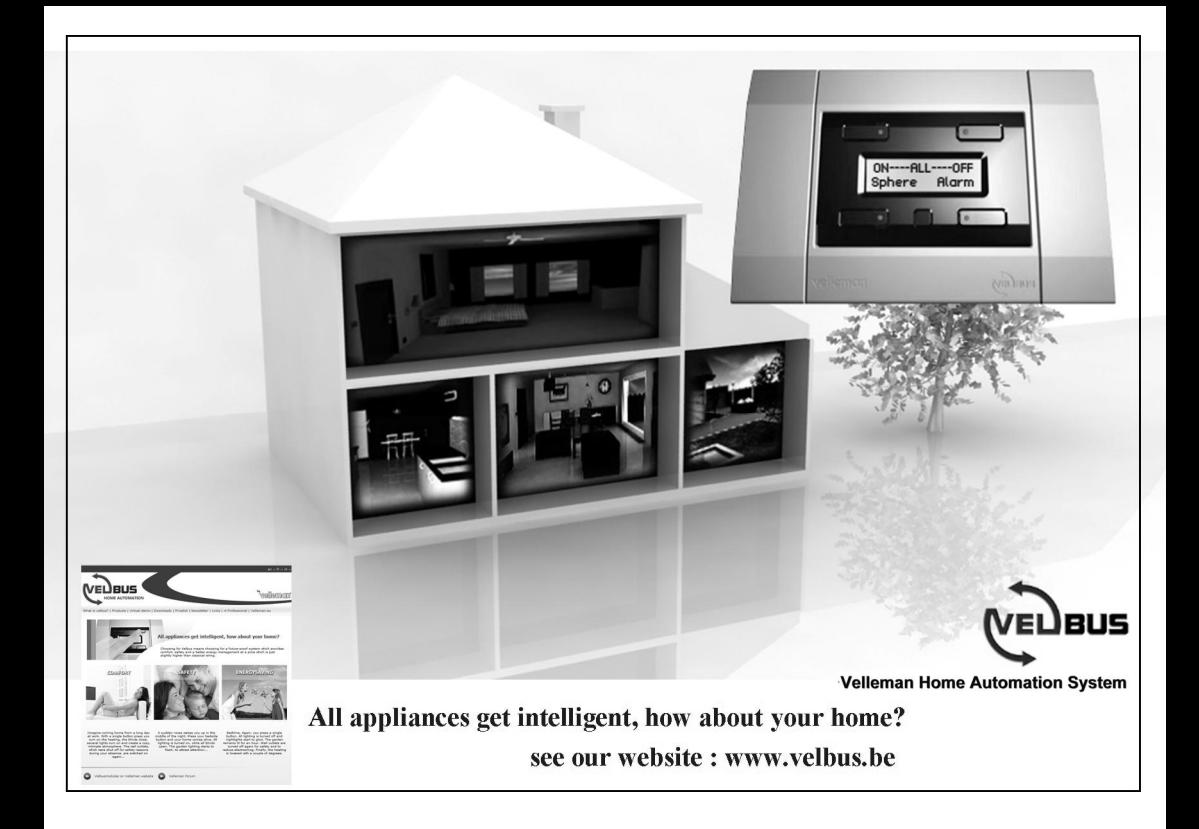

Modifications and typographical errors reserved © Velleman Components nv. H8090B - 2010 - ED1

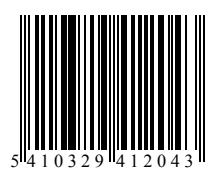